# **How to submit dental form 2813 from a phone**

# Click this link to download Form 2813

https://www.139aw.ang.af.mil/Portals/35/documents/Civilian%2 [0Dental%20Form%20DD%20Form%202813.pdf?ver=2019-06-20-](https://www.139aw.ang.af.mil/Portals/35/documents/Civilian%20Dental%20Form%20DD%20Form%202813.pdf?ver=2019-06-20-114327-633) 114327-633

#### Tap the 3 dots in upper right

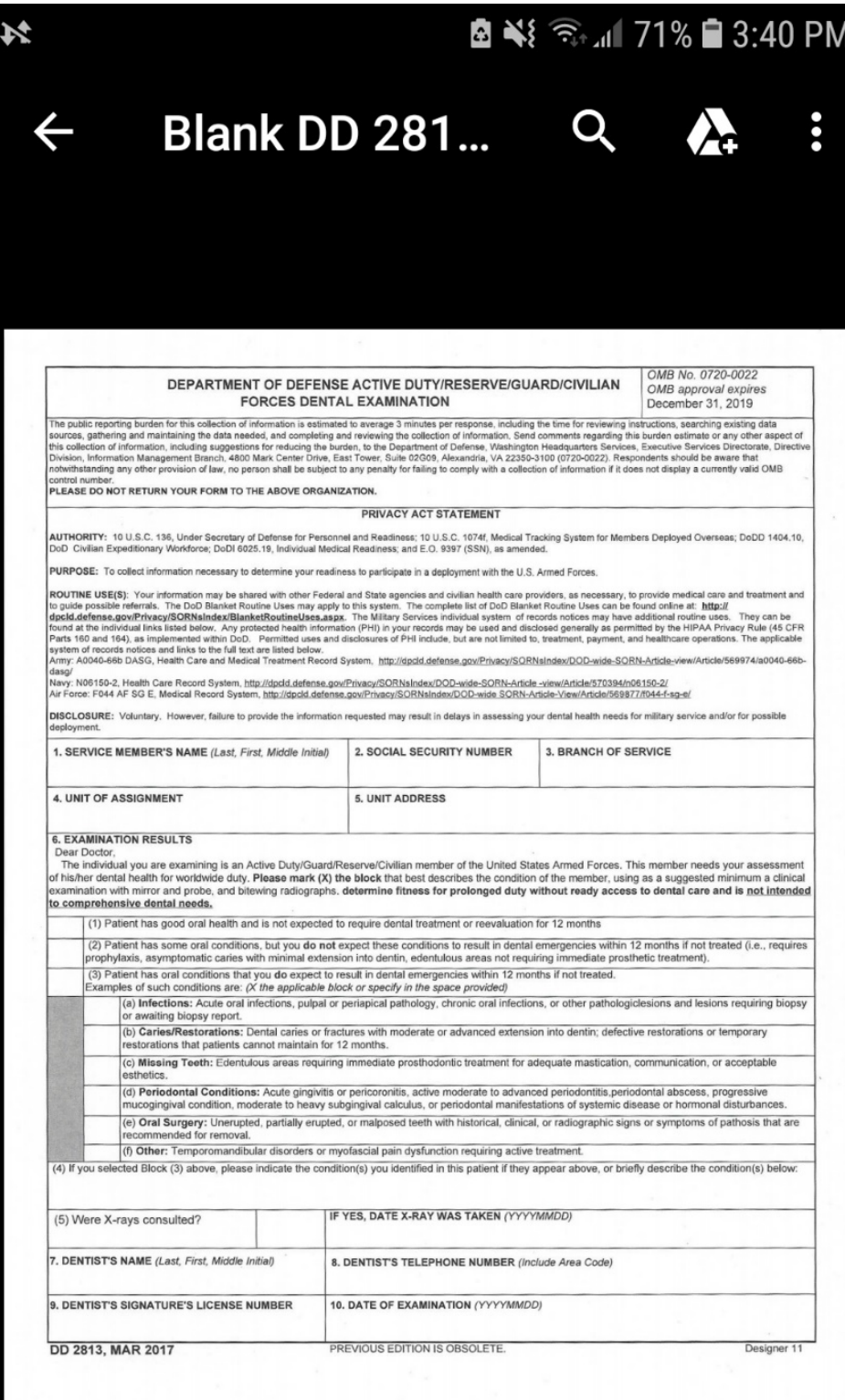

## Tap Send File...

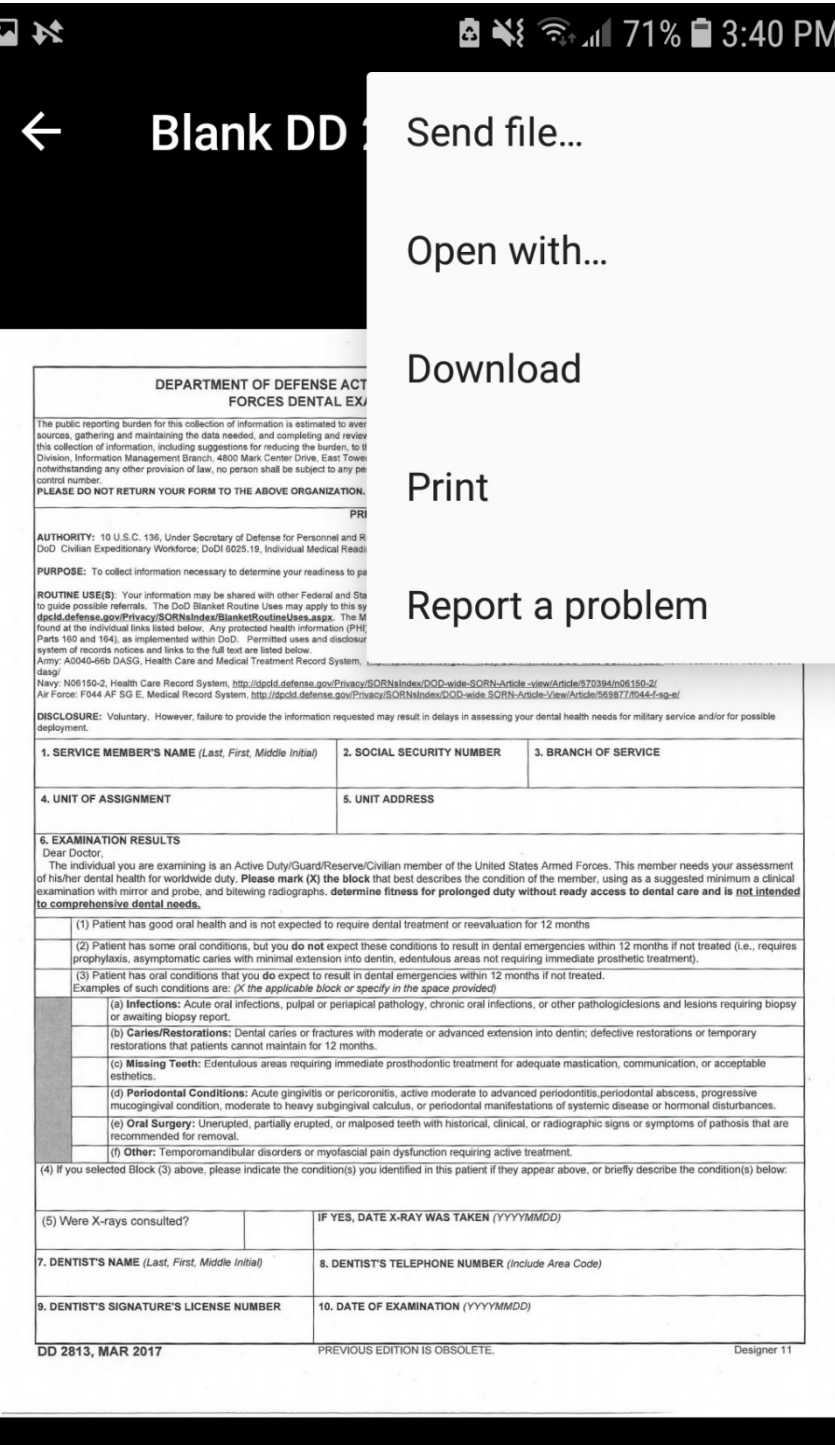

### Enter an email address you wish to send the form to. (For example, your dentist)

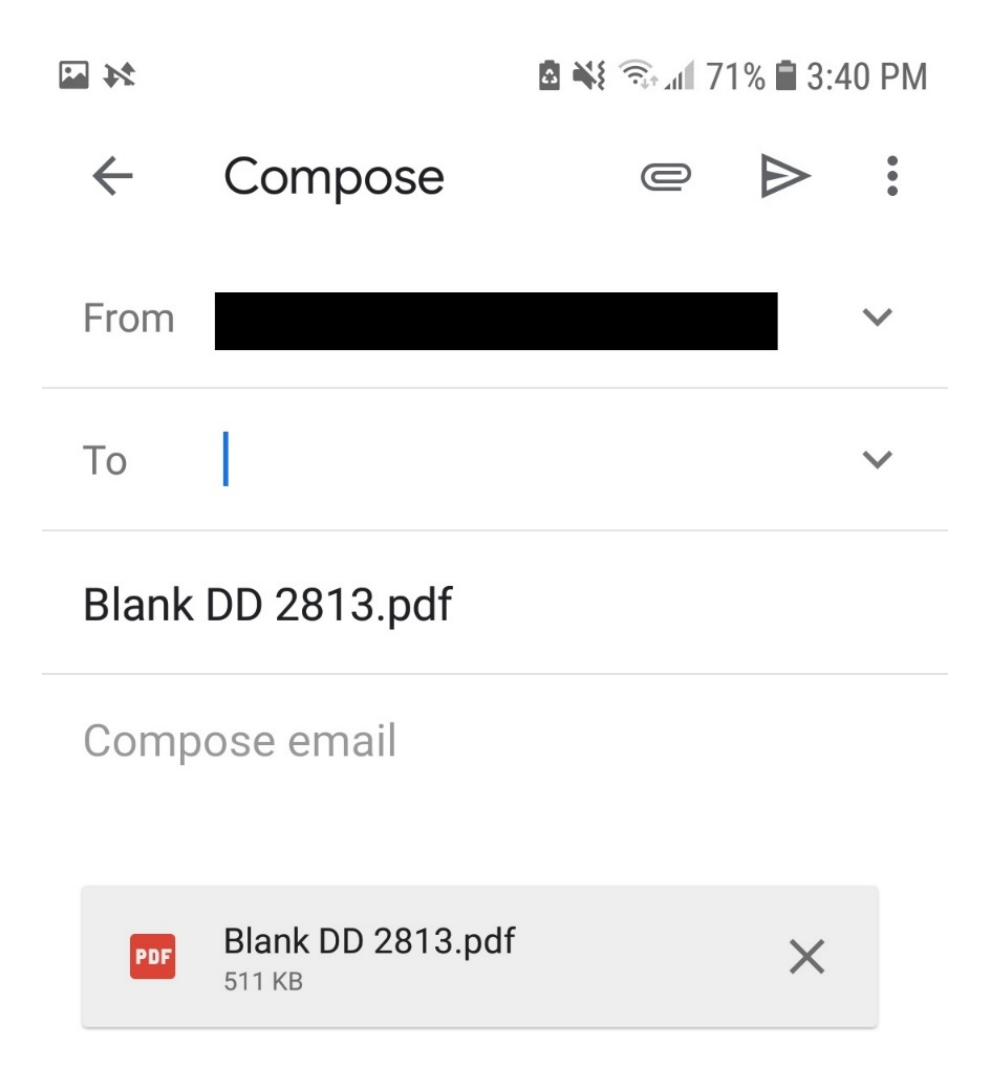

Once your dentist fills out the form, you have a few courses of actions (COAs)

- COA 1 Hand deliver the form to medical or your unit health monitor
- COA 2 Email the form to medial **usaf.mo.139 [aw.mbx.medical-helpdesk@mail.mil](mailto:usaf.mo.139-aw.mbx.medical-helpdesk@mail.mil)** or your unit health monitor
	- COA 2A scan the form and email it
	- COA 2B take a picture of the form and email it
- COA 3 Fax to medical @ 816-236-3564